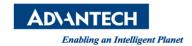

## **Advantech AE Technical Share Document**

| Date                   | 2016/09/22                                                                | SR#        | 1-2568003343 |
|------------------------|---------------------------------------------------------------------------|------------|--------------|
| Category               | ■FAQ□SOP                                                                  | Related OS |              |
| Abstract               | How to get image continuously by using sample code of Advantech PCIE-1172 |            |              |
| Keyword                | PCIE-1172, PCIE-1174, get image, acquisition, continuous                  |            |              |
| <b>Related Product</b> | PCIE-1172, PCIE-1174                                                      |            |              |

## **■** Problem Description:

If I want to use sample code of Advantech PCIE-1172/1174 to get image continuously, how can I do?

## Brief Solution - Step by Step:

The default of frame number is 10. That is, you will get 10 images at once. If you want to get just a single frame or get image continuously, please refer to following explanation.

Take C# as an example. You can set the number to maximum to make it acquisition continuously. Therefore, type "UInt64.MaxValue" in index of "StartAcq" function.

```
//Step9: Start Acquisition
camera.StartAcq(UInt64.MaxValue);
Also, if you want to get single image, just type "1".

//Step9: Start Acquisition
camera.StartAcq(1);
In C++, type "UINT64_MAX" in the index of "StartAcq" function to get image continuously.

//Step9: Start Acquisition
pCamera->StartAcq(UINT64_MAX);
```

## Reference: